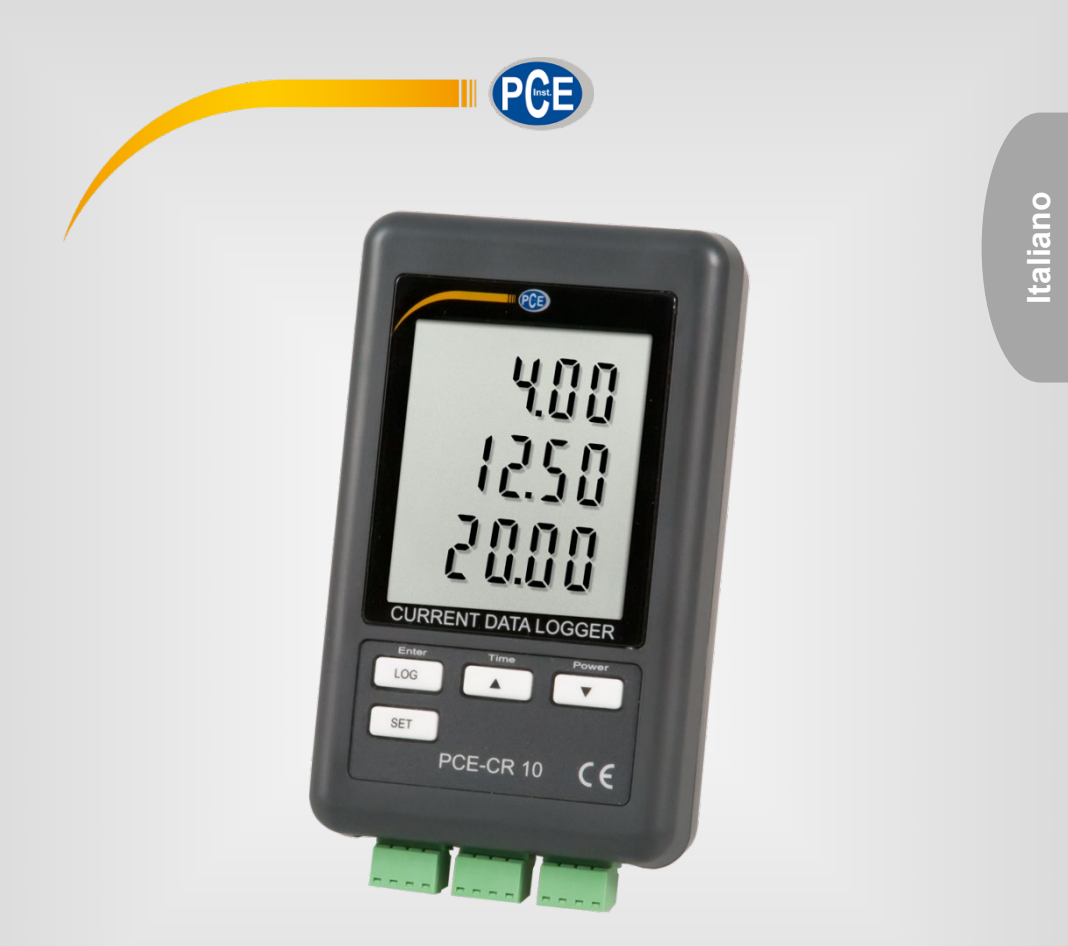

# Manuale di istruzioni

# Registratore di dati PCE-CR 10

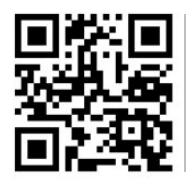

**Le istruzioni per l'uso in varie lingue (italiano, inglese, francese, spagnolo, tedesco, portoghese, olandese, turco…) possono essere trovate usando la funzione cerca su: www.pce-instruments.com**

> Ultima modifica: 19. maggio 2022 V2.0

> > © PCE Instruments

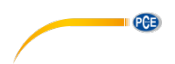

# Indice

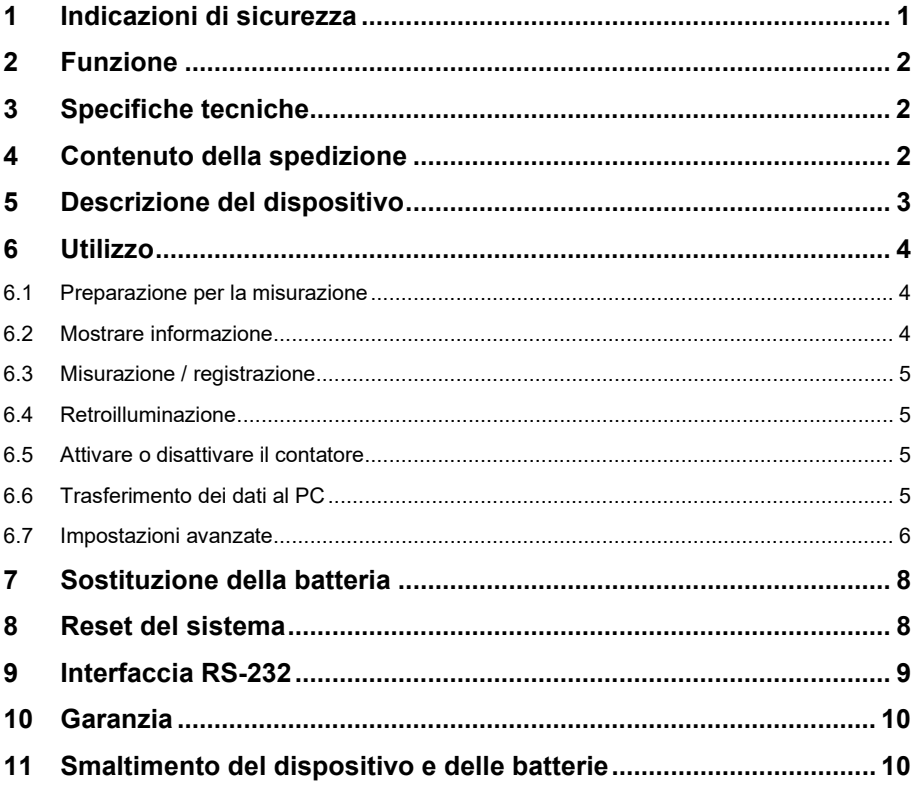

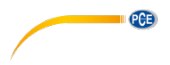

## <span id="page-2-0"></span>**1 Indicazioni di sicurezza**

Leggere attentamente e integralmente il presente manuale di istruzioni. L'uso del dispositivo è consentito solo a personale qualificato. I danni provocati dalla mancata osservanza delle presenti istruzioni ci esimono da qualsiasi responsabilità.

- Questo dispositivo deve essere utilizzato come descritto nel manuale d'istruzioni. In caso contrario si possono creare situazioni di pericolo.
- Utilizzare il dispositivo solo quando le condizioni ambientali (temperatura, umidità ...) si trovano entro i limiti indicati nelle specifiche. Non esporre il dispositivo a temperature elevate, alla luce diretta del sole e all'umidità.
- La struttura del dispositivo può essere aperta solo da personale di PCE Instruments.
- Non utilizzare il dispositivo con le mani bagnate.
- Non effettuare modifiche tecniche al dispositivo.
- Il dispositivo può essere pulito solo con un panno. Non usare prodotti detergenti abrasivi o solventi.
- Utilizzare con il dispositivo solo accessori forniti da PCE Instruments o equivalenti.
- Prima dell'uso, controllare che non vi siano danni visibili alla struttura. In tal caso, non utilizzare lo strumento.
- Non utilizzare il dispositivo in ambienti potenzialmente a rischio di esplosione.
- Non devono essere superati valori limite delle grandezze indicate nelle specifiche.
- Evitare il contatto con la polvere ed evitare forti campi elettromagnetici, spruzzi d'acqua, condensa e gas.
- La mancata osservanza delle presenti indicazioni possono provocare guasti al dispositivo e lesioni all'operatore.

Il presente manuale di istruzione è stato pubblicato da PCE Instruments senza nessun tipo di garanzia.

Per consultare le condizioni generali di garanzia, rimandiamo al capitolo dedicato ai nostri Termini e condizioni.

Per ulteriori informazioni, la preghiamo di rivolgersi a PCE Instruments.

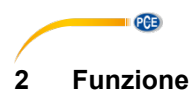

<span id="page-3-0"></span>Il data logger può visualizzare correnti in un range di 0 ... 20 mA CC. Dispone di 3 canali che possono registrare i valori con diverse frequenze di registrazione.

# <span id="page-3-1"></span>**3 Specifiche tecniche**

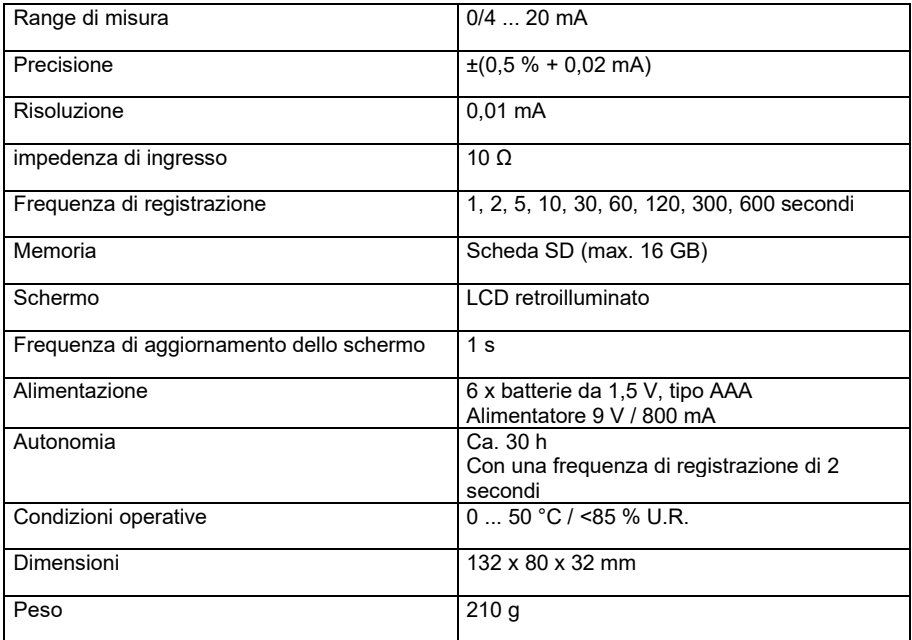

# <span id="page-3-2"></span>**4 Contenuto della spedizione**

1 x Registratore di dati per la corrente PCE-CR 10

- 3 x Terminali di collegamento
- 1 x Scheda di memoria SD
- 1 x Supporto da parete
- 1 x Nastro adesivo
- 6 x Batterie da 1,5 V, tipo AAA
- 1 x Manuale di istruzioni

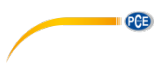

# <span id="page-4-0"></span>**5 Descrizione del dispositivo**

6  $(10)$ ൙  $\mathbf{1}$  $\sqrt{2}$ ⊜  $\sqrt{3}$ ൙  $(5)$  $\widehat{A}$  $(1)$  $\begin{pmatrix} 8 \\ 9 \end{pmatrix}$  $\sqrt{6}$ 12) G ⊚  $\widehat{13}$ ச  $\widehat{17}$ ₿  $\overline{\text{nm}}$   $\overline{\text{nm}}$   $\overline{\text{nm}}$  $\widehat{\mathcal{A}}$  $(14)$  $(15)$ 

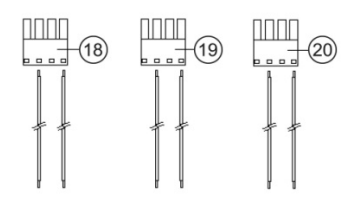

- ① Ingresso di 9V DC ⑪ Stand
- ② Tasto di inizio ⑫ Vano batteria
- ③ Uscita RS232 ⑬ Vite del vano batteria
- $\overline{4}$  Slot per schede SD  $\overline{4}$  Canale di ingresso di misurazione 1
- ⑤ Display ⑮ Canale di ingresso di misurazione 2
- ⑥ Tasto LOG / Enter ⑯ Canale di ingresso di misurazione 3
- ⑦ Stabilire Impostazioni ⑰ Supporto da parete
- 
- 
- ⑧ ▼ / Tasto di accensione ⑱ Connettore di misurazione del canale di ingresso 1
- ⑨ ▲ / Tasto ora ⑲ Connettore di misurazione del canale di ingresso 2
- 
- ⑩ Foro per il montaggio ⑳ Connettore di misurazione del canale di ingresso 3
	- © PCE Instruments 3

<span id="page-5-0"></span>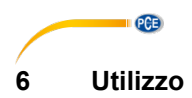

#### <span id="page-5-1"></span>**6.1 Preparazione per la misurazione**

- Prima di utilizzare il dispositivo la prima volta, inserire le batterie in modo corretto come descritto nel capitolo 7. Le batterie sono assolutamente necessarie per il funzionamento del LOG interno quando lo strumento è spento.
- Inserire una scheda SD nell'apposito slot. Formattare la scheda prima di utilizzarla per la prima volta, o nel caso che la scheda sia stata formattata da altri dispositivi. Per formattare la scheda SD, procedere come descritto nel capitolo [6.7.1](#page-8-0)
- Accendere il dispositivo con il tasto "▼ / Power".
- Controllare data, ora e intervallo di registrazione. Premere il tasto "▲ / Ora" per circa 2 secondi. I valori impostati vengono visualizzati uno dopo l'altro. È possibile modificare la data, l'ora e l'intervallo di registrazione come descritto nel capitolo [6.7.3](#page-8-1)
- Assicurarsi che il carattere decimale sia impostato correttamente. Il carattere decimale predefinito è un punto. In Europa, invece, è comune utilizzare la virgola. Se il carattere decimale non è ben impostato nel proprio paese, potrebbe causare valori errati e complicazioni durante la lettura della scheda di memoria. È possibile effettuare l'impostazione come descritto nel capitolo
- Attivare o disattivare il suono dei tasti e il controllo come descritto nel capitol[o 6.7.4](#page-9-3)
- Attivare o disattivare l'uscita RS232 come descritto nel capitol[o 6.7.6](#page-9-4)
- Collegare la linea di segnale alle corrispondenti prese degli ingressi di misurazione, rispettando la corretta polarità.

#### <span id="page-5-2"></span>**6.2 Mostrare informazione**

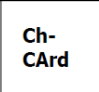

La scheda SD è piena o difettosa. Svuotare e formattare la scheda SD. Se l'indicazione si visualizza ancora, sostituire la scheda SD.

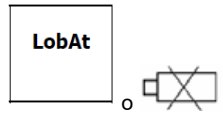

Livello basso di batteria Sostituire le batterie.

no **CArd** 

Non è stata inserita la scheda SD

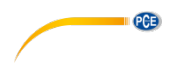

#### <span id="page-6-0"></span>**6.3 Misurazione / registrazione**

- Collegare i connettori di misura all'ingresso del canale corrispondente, rispettando la corretta polarità.
- Collegare il misuratore con il tasto "▼ / Power". Appaiono i valori di misura correnti.

#### **6.3.1 Avvio della funzione di registrazione**

• Per avviare il logger, tenere premuto il tasto "LOG/Enter" per 2 secondi. Come conferma appare brevemente "Scan" nella parte superiore dello schermo. "Datalogger" appare tra le schermate del canale 2 e del canale 3. Le lettere "Datalogger" lampeggiano e il suono di controllo è udibile nell'intervallo di registrazione impostato (se non disabilitato).

#### **6.3.2 Uscire dalla funzione di registro**

• Per uscire dalla funzione di registro, tenere premuto il tasto "LOG/Enter" per 2 secondi. Il dispositivo torna alla modalità di misurazione.

### <span id="page-6-1"></span>**6.4 Retroilluminazione**

#### **6.4.1 Funzionamento della batteria**

Premere il tasto "▼ / Power" per attivare la funzione di retroilluminazione dello schermo per circa 6 secondi dopo aver acceso il misuratore.

#### **6.4.2 Funzionamento della rete**

Premere il tasto "▼ / Power" per attivare o disattivare la funzione di retroilluminazione delle schermo dopo aver acceso il dispositivo.

#### <span id="page-6-2"></span>**6.5 Attivare o disattivare il contatore**

- Se è necessario, scollegare l'alimentatore dalla presa di corrente e dal contatore.
- Tenere premuto il tasto "▼ / Power" per 2 secondi.
- Per riaccendere il misuratore, premere e rilasciare una volta il tasto "▼ / Power".

<span id="page-6-3"></span>Non è possibile scollegare il misuratore mentre viene alimentato con l'alimentatore.

#### **6.6 Trasferimento dei dati al PC**

- Rimuovere la scheda SD dal misuratore quando la registrazione è terminata. **Attenzione**
- La rimozione della scheda SD mentre la funzione di registrazione è attiva potrebbe causare la perdita di dati
- Inserire la scheda SD nell'apposito slot del PC o in un lettore di schede SD collegato al PC.
- Avviare il programma del foglio di calcolo nel PC, aprire il file sulla scheda SD e visualizzare i dati.

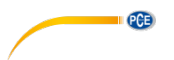

# **6.6.1 Struttura della scheda SD**

La struttura seguente viene creata automaticamente nella scheda SD quando viene utilizzata per la prima volta o dopo la formattazione:

- Cartella "MAA01"
- File "MAA01001" con massimo 30 000 linee
- Se vengono superate le 30 000 linee si genera automaticamente un nuovo file.

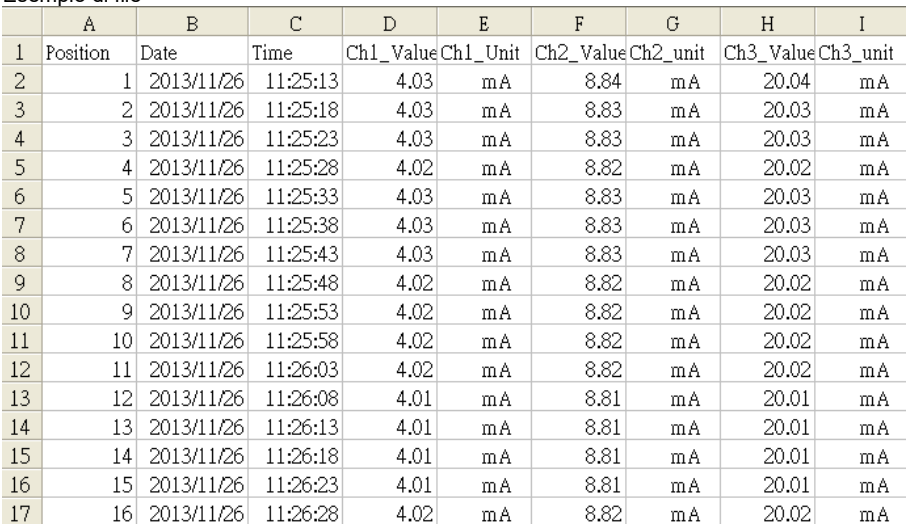

Esempio di file

#### <span id="page-7-0"></span>**6.7 Impostazioni avanzate**

- Con strumento acceso e data logger non attivato, tenere premuto il tasto "SET" fino a quando sul display non compare "Set".
- Con il tasto "SET" si possono stabilire, una dietro l'altra, le seguenti opzioni di impostazione.

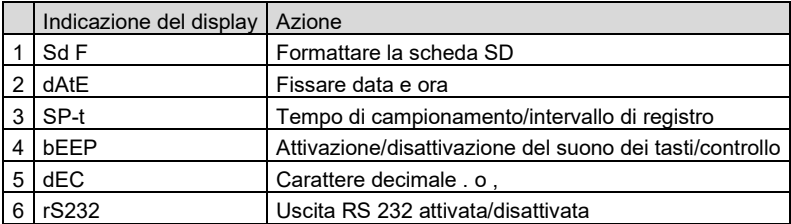

Se non viene effettuato alcun ingresso nei successivi 5 secondi, il dispositivo torna in modalità di misurazione.

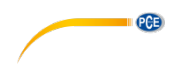

### <span id="page-8-0"></span>**6.7.1 Formattare la scheda SD**

- • Accedere alle impostazioni avanzate come descritto sopra. Sullo schermo appare l'indicazione Sd F.
- Utilizzare il tasto "▼ / Power" o "▲ / Time" e selezionare si o no.
- Confermare la selezione con il tasto "LOG / Enter".
- Se viene selezionato "Sí", confermare di nuovo con il tasto "LOG / Enter".
- Premere più volte il tasto "SET" per tornare alla modalità di misurazione o attendere 5 secondi; il misuratore passa automaticamente alla modalità di misurazione.

#### **Attenzione!**

Se si seleziona "si" e si conferma la consulta di sicurezza, tutti i dati della scheda SD verranno cancellati e la scheda si riformatterà.

### **6.7.2 Data / ora**

- Passare alle impostazioni avanzate come descritto sopra.
- Premere più volte il tasto "SET" fino a visualizzare "dAtE" sul display.
- Dopo alcuni istanti, sullo schermo vengono visualizzati anno, mese e giorno.
- Utilizzare i tasti "▼ / Power" o "▲ / Time" per selezionare l'anno corrente e confermare l'inserimento con il tasto "LOG / Enter". Procedere con l'inserimento del mese e del giorno allo stesso modo in cui è stato inserito l'anno. Dopo aver confermato il giorno, sullo schermo vengono visualizzati l'ora, i minuti ei secondi.
- Procedere con i successivi ingressi come fatto in precedenza, etc.
- Premere ripetutamente il tasto "SET" fino a tornare alla modalità di misurazione oppure attendere 5 secondi; quindi lo strumento entrerà automaticamente in modalità di misurazione.

### <span id="page-8-1"></span>**6.7.3 Tempo di campionamento/intervallo di registrazione**

- Passare alle impostazioni avanzate come descritto sopra.
- Premere più volte il tasto "SET" finché sul display non compare "SP-t".
- Selezionare l'intervallo di registrazione desiderato con i tasti "▼ / Power" o "▲ / Time" e confermare l'inserimento con il tasto "LOG / Enter". È possibile selezionare:
- 1, 2, 5, 10, 30, 60, 120, 300, 600 secondi e automatico.
- Premere ripetutamente il tasto "SET" fino a tornare alla modalità di misurazione oppure attendere 5 secondi; lo strumento tornerà automaticamente alla modalità di misurazione.

#### **Attenzione!**

"auto" significa che quando cambiano i valori di misura (>±10 cifre), i valori si memorizzano una volta.

Se l'impostazione è di 1 secondo, si possono perdere registrazioni di singoli dati.

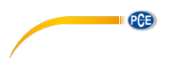

### <span id="page-9-3"></span>**6.7.4 Suono dei tasti / controllo**

- Passare alle impostazioni avanzate come descritto sopra. Premere più volte il tasto "SET" fino a quando appare "bEEP" fino a quando appare.
- Utilizzare i tasti "▼ / Power" o "▲ / Time" per selezionare si o no.
- Confermare con il tasto "LOG / Enter".
- <span id="page-9-2"></span>• Premere ripetutamente il tasto "SET" fino a tornare alla modalità di misurazione oppure attendere 5 secondi; lo strumento tornerà automaticamente alla modalità di misurazione.

#### **6.7.5 Carattere decimale**

- Passare alle impostazioni avanzate come descritto sopra Premere più volte il tasto "SET" fino a quando appare "dEC" sul display.
- Utilizzare i tasti "▼ / Power" o "▲ / Time" per selezionare "Euro" o "USA". "Euro" corrisponde alla virgola e "USA" il punto. In Europa, la "virgola" si utilizza come carattere decimale.
- Confermare con il tasto "LOG / Enter".
- Premere ripetutamente il tasto "SET" fino a tornare alla modalità di misurazione oppure attendere 5 secondi; lo strumento tornerà automaticamente alla modalità di misurazione.

#### <span id="page-9-4"></span>**6.7.6 Uscita RS-232**

- Passare alle impostazioni avanzate come descritto sopra. Premere più volte il tasto "SET" fino a quando appare "rS232" sul display.
- Utilizzare i tasti "▼ / Power" o "▲ / Time" per selezionare si o no.
- Confermare con il tasto "LOG / Enter".
- Premere ripetutamente il tasto "SET" fino a tornare alla modalità di misurazione oppure attendere 5 secondi; lo strumento tornerà automaticamente alla modalità di misurazione.

### <span id="page-9-0"></span>**7 Sostituzione della batteria**

- Sostituire le batterie quando appare l'indicatore di batteria scarica  $\mathbb{Z}$  nell'angolo sinistro del display. Le batterie scariche possono causare risultati non corretti e la perdita dei dati.
- Allentare la vite centrale nella zona inferiore della parte posteriore dell'unità.
- Aprire il vano batteria.
- Rimuovere le batterie usate e inserire 6 nuove batterie AAA di 1,5 V rispettando la corretta polarità.
- Chiudere il vano batteria e stringere la viteo LOGking.

### <span id="page-9-1"></span>**8 Reset del sistema**

Se si verifica un grave errore di sistema, si può risolvere il problema con il reset. Per fare ciò, premere il pulsante di reset con un oggetto sottile mentre lo strumento è acceso. Tenere presente che con questa operazione vengono ripristinate le impostazioni predefinite di fabbrica.

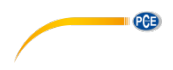

# <span id="page-10-0"></span>**9 Interfaccia RS-232**

Il dispositivo dispone di un'interfaccia RS-232 tramite un jack da 3,5 mm. L'output è una stringa di dati di 16 cifre che può essere configurata in base alle specifiche esigenze dell'utente. Per collegare lo strumento ad un PC è necessario un cavo RS232 con le seguenti caratteristiche:

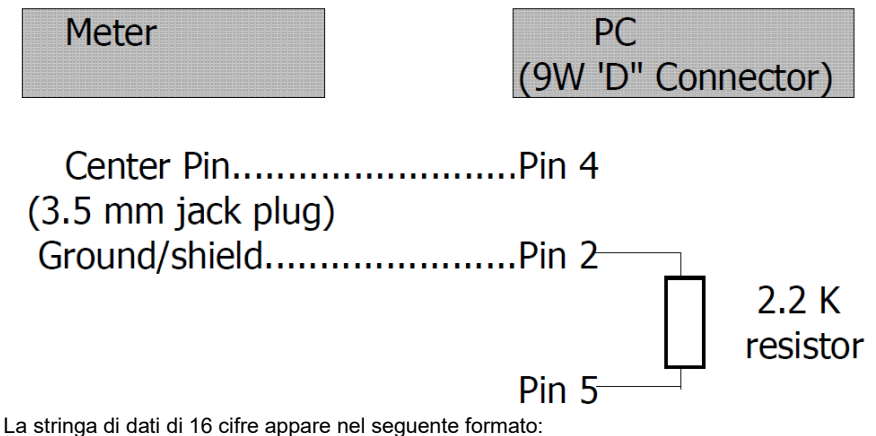

**D15 D14 D13 D12 D11 D10 D9 D8 D7 D6 D5 D4 D3 D2 D1 D0**

I numeri rappresentano i seguenti parametri:

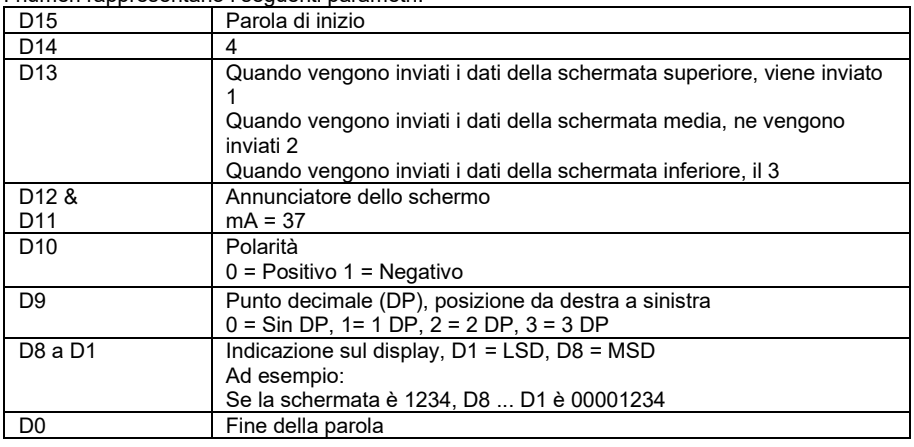

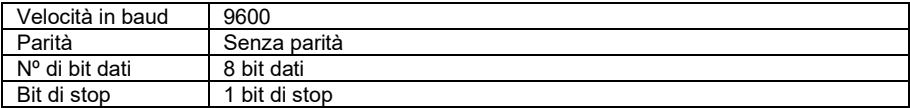

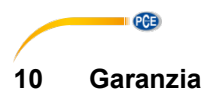

<span id="page-11-0"></span>Le nostre condizioni di garanzia le può trovare a questo indirizzo: https://www.pce[-instruments.com/italiano/stampa.](https://www.pce-instruments.com/italiano/stampa)

# <span id="page-11-1"></span>**11 Smaltimento del dispositivo e delle batterie**

#### **Informazioni sul regolamento delle batterie usate**

Le batterie non devono essere smaltite nei rifiuti domestici: il consumatore finale è legalmente obbligato a restituirle. Le batterie usate possono essere restituite presso qualsiasi punto di raccolta stabilito o presso PCE Italia s.r.l.

Al fine di rispettare il R.A.E.E. (raccolta e smaltimento dei rifiuti di apparecchiature elettriche ed elettroniche) ricicliamo tutti i nostri dispositivi. Questi saranno riciclati da noi o saranno eliminati secondo la legge da una società di riciclaggio.

Può inviarlo a:

PCF Italia s.r.l. Via Pesciatina, 878-B int. 6 55012 Gragnano (LU) Italia

**ATTENZIONE: "Questo strumento non dispone di protezione ATEX, per cui non deve essere usato in ambienti potenzialmente a rischio di esplosione (polvere, gas infiammabili)."**

**Le specifiche possono essere soggette a modifiche senza preavviso.**

WEEE-Reg.-Nr.DE69278128

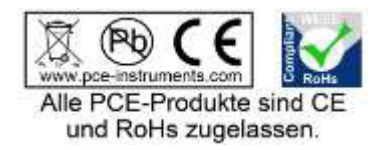

# **Contatti PCE Instruments**

### **Germania Francia Spagna**

#### **Regno Unito Italia Olanda**

Units 11 Southpoint Business Park Via Pesciatina 878 / B-Int. 6 Institutenweg 15<br>
Ensign Way, Southampton 55012 Loc. Gragnano 7521 PH Enschede Ensign Way, Southampton 55012 Loc. Gragnano Hampshire **Capannori** (Lucca) **Nederland Nederland** United Kingdom, SO31 4RF 1992 | Italia 1:000 1140 1140 1153 737 01 92<br>Tel: +44 (0) 2380 98703 0 Telefono: +39 0583 975 114 1 Fax: +31 53 430 36 46 Fax: +44 (0) 2380 98703 9 Fax: +39 0583 97<br>
info@industrial-needs.com info@pce-italia.it info@industrial-needs.com [info@pce-italia.it](mailto:info@pce-italia.it) www.pce-instruments.com/dutch www.pce-instruments.com/english www.pce-instruments.com/italiano

PCE Americas Inc. PCE Teknik Cihazları Ltd.Şti. 711 Commerce Way suite 8 Halkalı Merkez Mah. Jupiter / Palm Beach Pehlivan Sok. No.6/C<br>33458 FL<br>34303 Kücükcekmecs USA Türkiye Tel: +1 (561) 320-9162<br>
Fax: +1 (561) 320-9176<br>
Faks: 0212 705 53 93 Fax: +1 (561) 320-9176 info@pce-americas.com info@pce-cihazlari.com.tr

PCE Deutschland GmbH PCE Instruments France EURL PCE Ibérica S.L.<br>
Im Langel 4 23 rue de Strashourg Processes Calle Mayor 53 Im Langel 4 23, rue de Strasbourg Calle Mayor, 53 67250 Soultz-Sous-Forets Deutschland France España Tel.: +49 (0) 2903 976 99 0 Téléphone: +33 (0) 972 3537 17 Tel. : +34 967 543 548<br>Fax: +49 (0) 2903 976 99 29 Numéro de fax: +33 (0) 972 3537 18 Fax: +34 967 543 542 Numéro de fax: +33 (0) 972 3537 18 info@pce-instruments.com info@pce-france.fr<br>www.pce-instruments.com/deutsch www.pce-instruments.com/french www.pce-instrument www.pce-instruments.com/deutsch www.pce-instruments.com/french www.pce-instruments.com/espanol

PCE Instruments UK Ltd PCE Italia s.r.l.<br>
15 Units 11 Southpoint Business Park Via Pesciatina 878 / B-Int. 6 Pustitutenweg 15 Telefono: +39 0583 975 114<br>
Fax: +31 53 430 36<br>
info@pcebenelux.nl

#### **U.S.A. Turchia**

34303 Küçükcekmece - İstanbul www.pce-instruments.com/us www.pce-instruments.com/turkish

PCE